# **Aplikacja Storyboard Creator**

### <https://www.storyboardthat.com/pl>

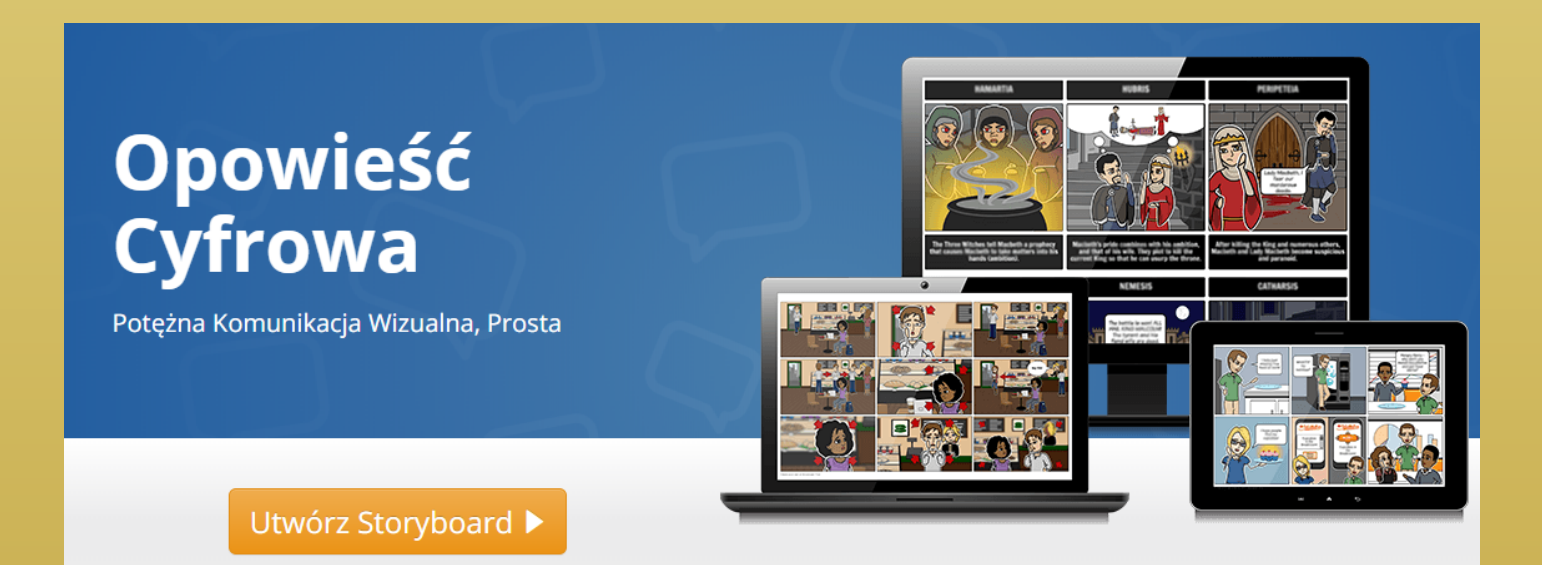

## Co to jest storyboard?

Storyboard - inaczej scenorys lub scenopis obrazkowy - świetnie sprawdza się jako narzędzie przekładu intersemiotycznego, w którym narrację literacką należy "przełożyć" na "język" filmu .

Forma storyboardu ma trochę wspólnego z komiksami, z pewnością bliskimi lekturowym doświadczeniom uczniów. Te podobne cechy scenorysu i komiksu to:

- przedstawienie na obrazkach najważniejszych momentów akcji,
- synteza narracji,
- ekspresja,

-zaznaczenie ruchu.

Co ważne - tworzenie storyboardów w sytuacji szkolnej nie wymaga od uczniów wielkich talentów rysowniczych, a jeśli ktoś naprawdę nie czuje się na siłach, by cokolwiek naszkicować, zawsze można zadać pracę w parach lub kilkuosobowych zespołach.

## Co to jest storyboard?

Najlepiej sprawdza się w klasach 4-6 szkoły podstawowej oraz i starszych, choć może być też ciekawą propozycją "czegoś innego" na zajęciach dla studentów.

Co ważne - tworzenie storyboardów w sytuacji szkolnej nie wymaga od uczniów wielkich talentów rysowniczych, a jeśli ktoś naprawdę nie czuje się na siłach, by cokolwiek naszkicować, zawsze można zadać pracę w parach lub kilkuosobowych zespołach.

Lekcja poświęcona storyboardom może być podsumowaniem cyklu zajęć dotyczących wybranej lektury, najłatwiej zacząć od form prozatorskich: baśni, noweli/ opowiadań, potem (fragmentów) powieści. Wykorzystując pracę nad storyboardem nauczyciel uporządkuje i pogłębi omawianie utworu literackiego, ale też zapozna

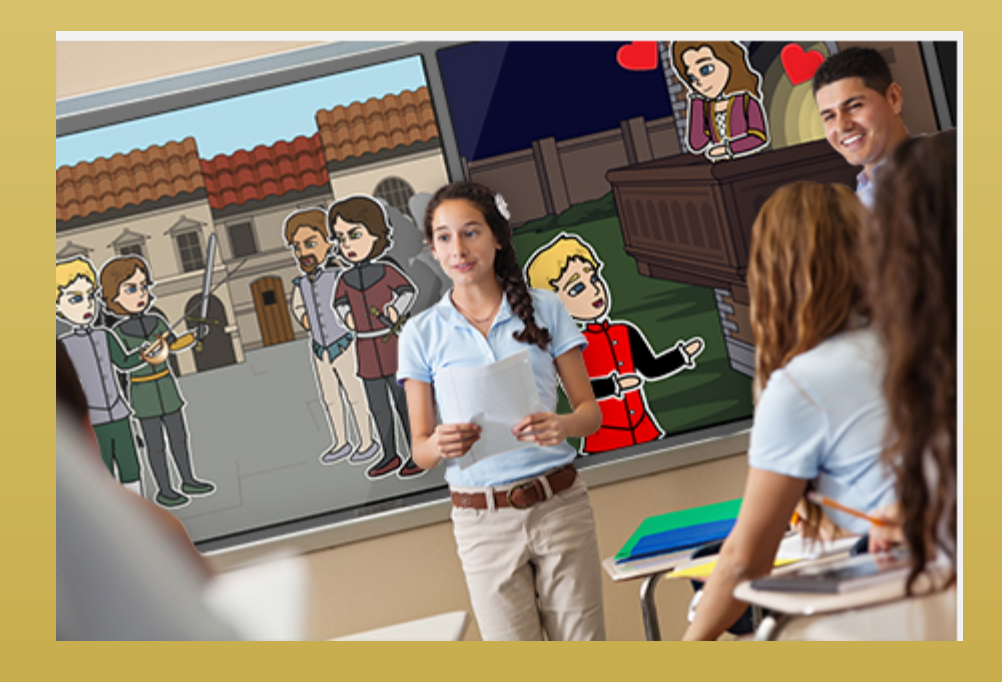

#### Jak stworzyć kadr?

1. Wybierz szablon 2 . Przeciągnij tło na kadr 3.Wybierz postać – dopasuj rozmiar i kolory 4. Dodaj tekst w chmurkach lub pod kadrem 5. Dodaj pozostałe dowolne elementy. 6. Zapisz

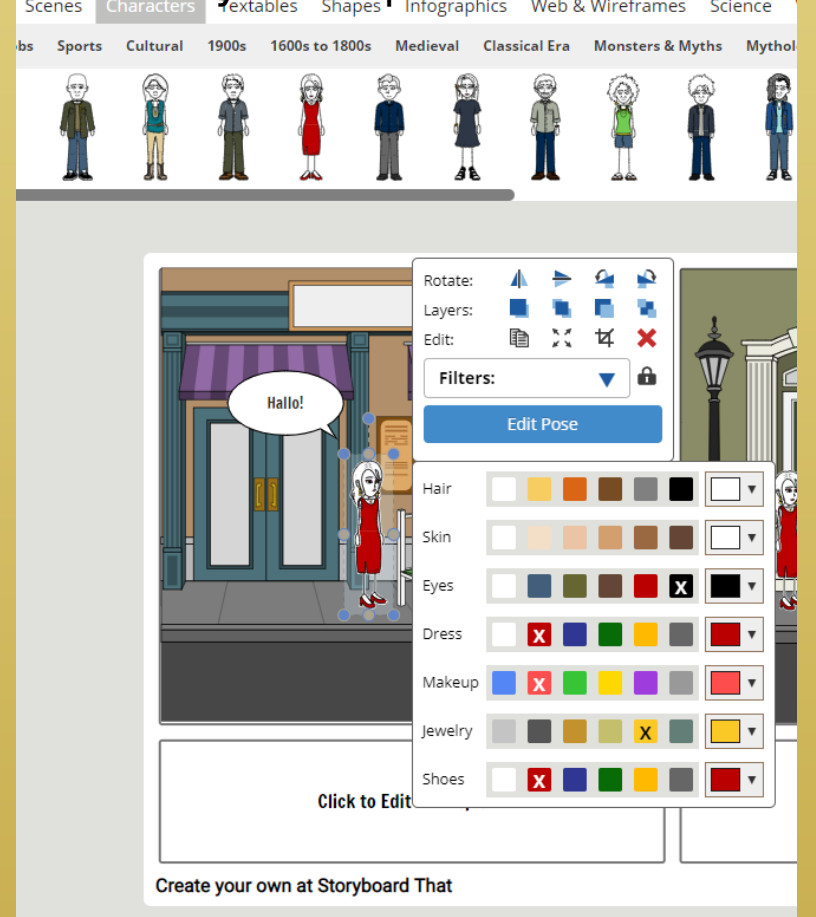

#### Z kolejnymi kadrami postępuj wg powyższej

#### Możliwości dodawania elementów:

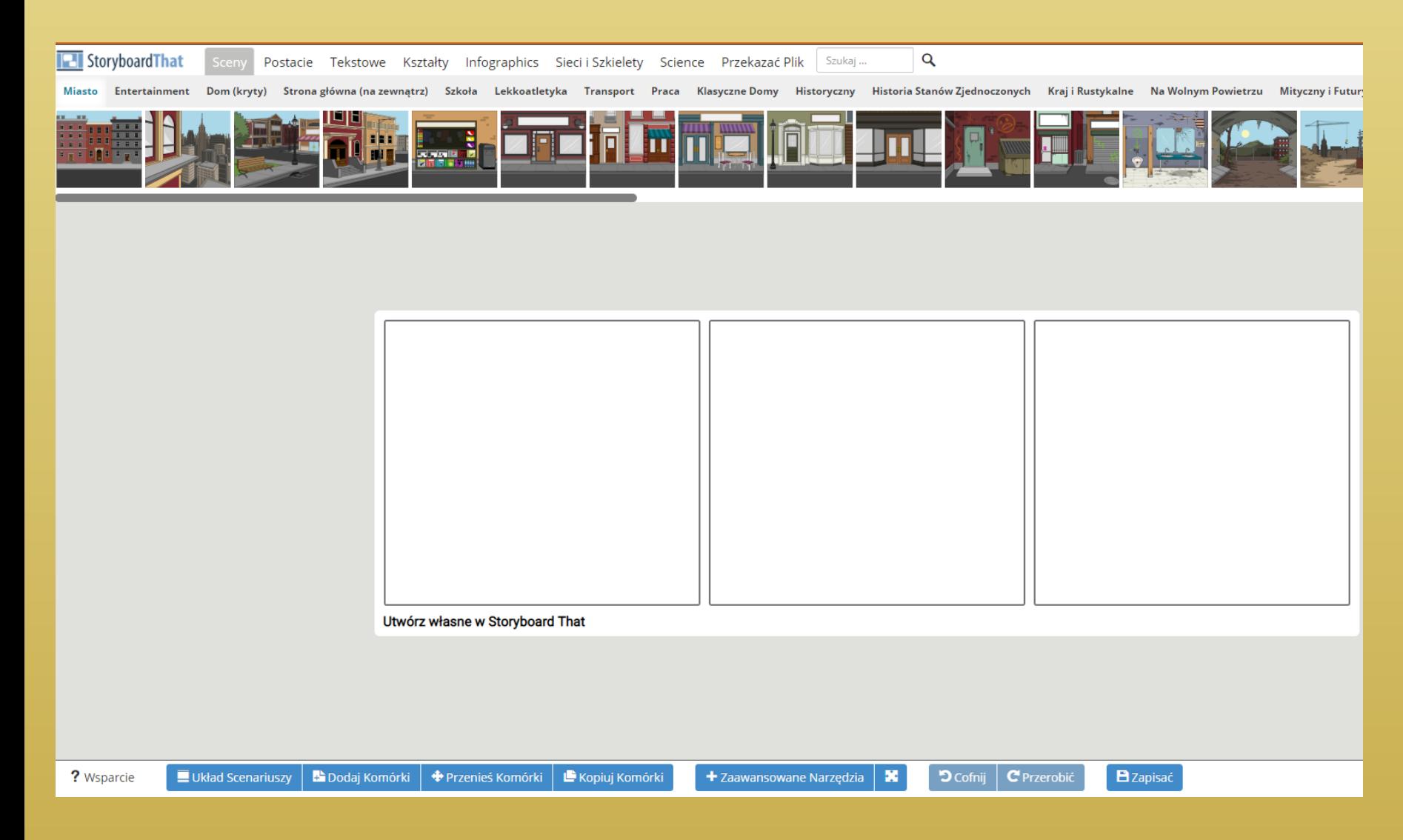

#### Jak zapisać swój storyboard?

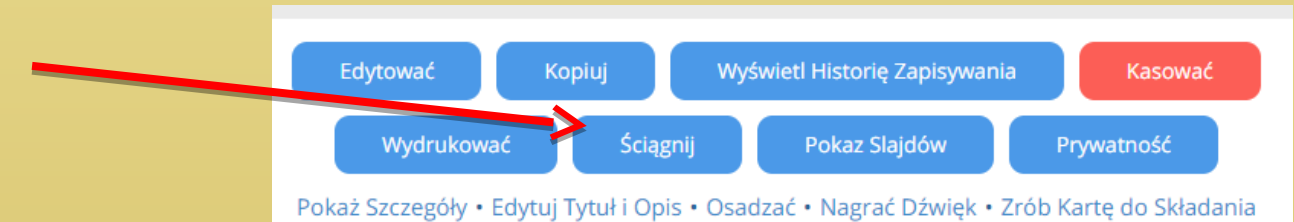

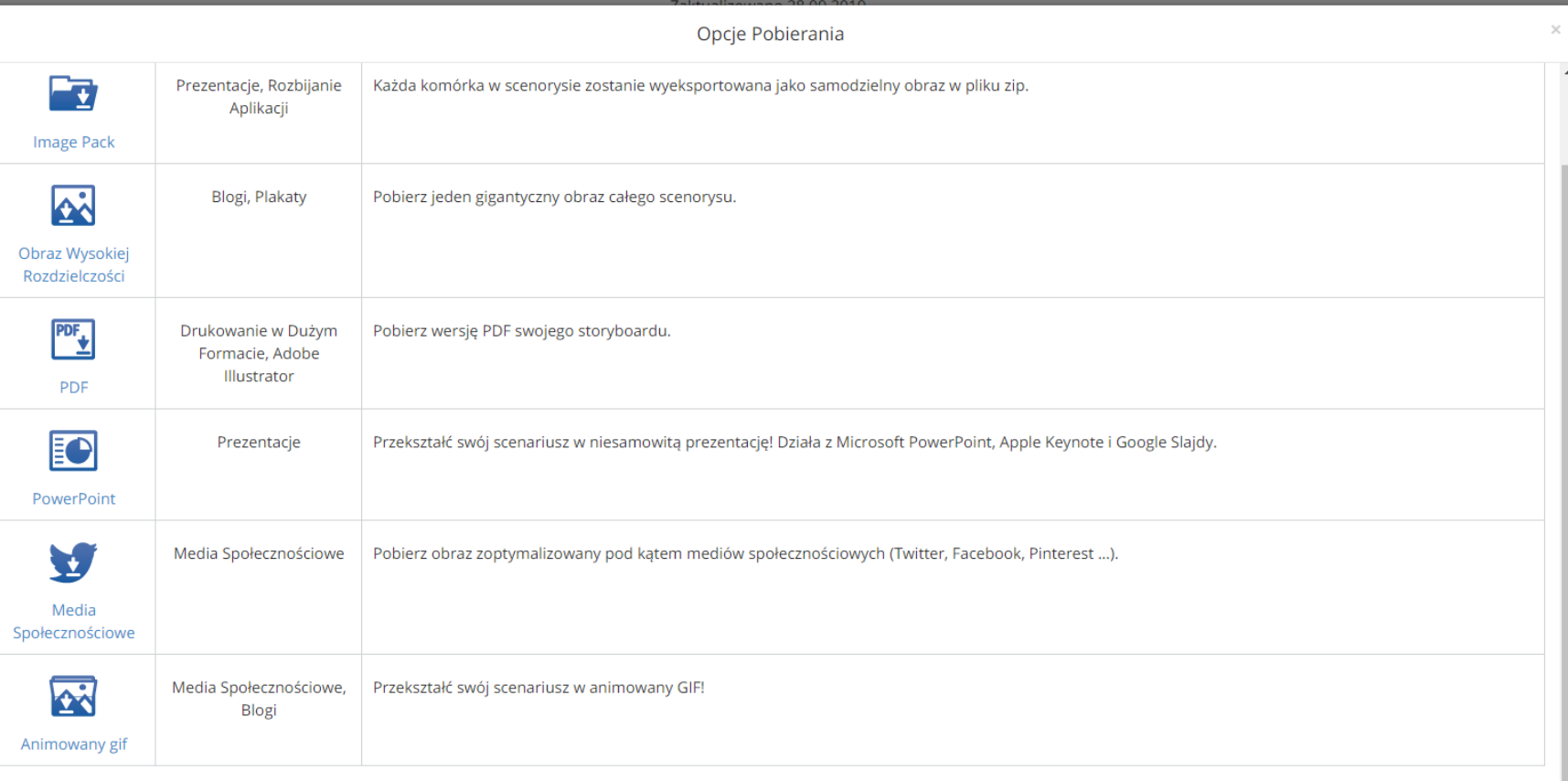